# AweCal - Collaboration Tool

As a collaboration organizer, AweCal (or CalPad) supports a wide range of syncing posibilities:

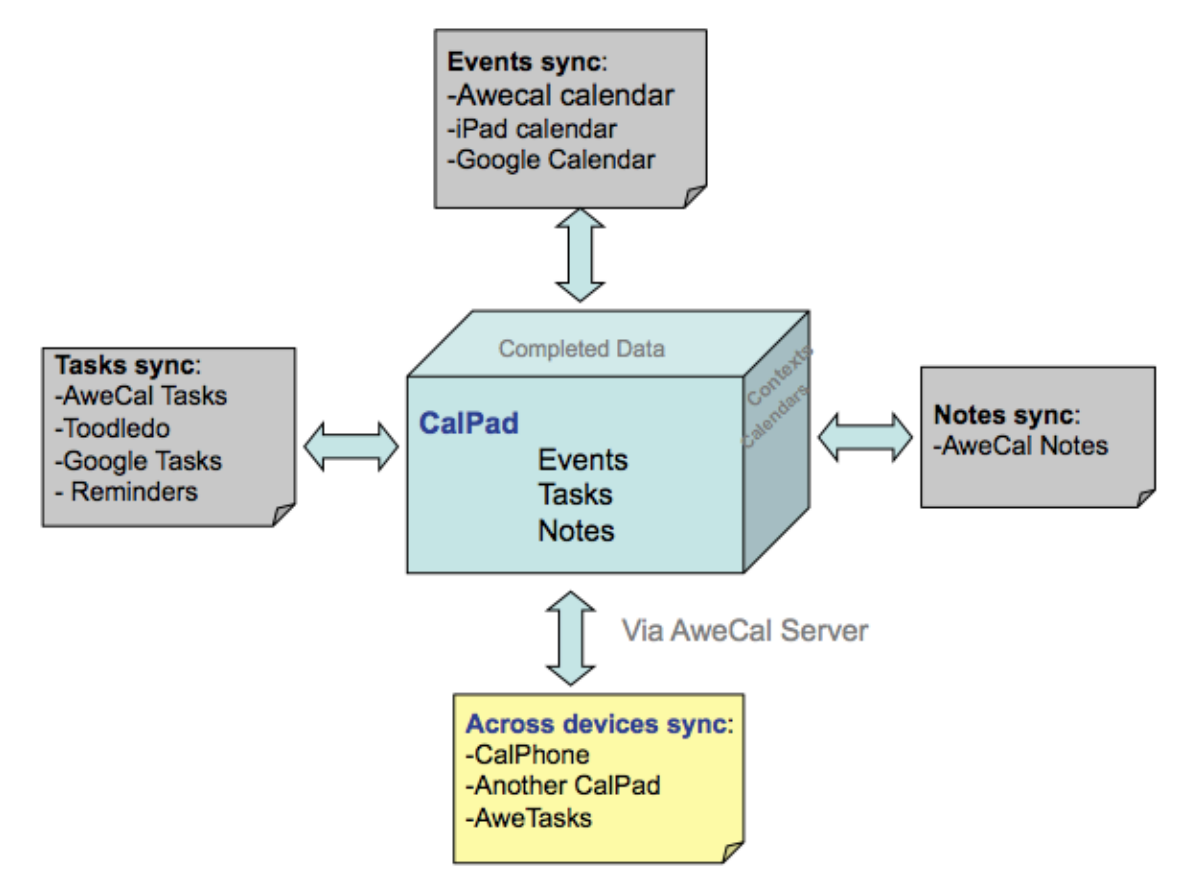

#### Events (Appointments) sync:

- **iPad calendars**: direct sync event 2-ways with internal iPad Calendar, where you can sync data to Outlook, Mobile Me, Google calendar, etc.

- **Google calendar**: direct sync event 2-ways with Google calendar.

- **AweCal sync**: event can sync 2 ways with AweCal cloud server

#### Task sync:

**Toodledo**: Calpad's Tasks can be synced 2-ways with Toodledo, a popular online task management tool.

**Google Tasks**: CalPad support sync 2 ways the task list with GTasks.

**AweCal Tasks**: support sync 2 ways the task list with AweCal cloud server.

**Reminders**: since new version for iOS6, the CalPad / CalPhone app supports to sync 2 ways with the built-in Reminders app.

#### Awecal sync:

**What is Awecal**: Awecal is a cloud server service from Advsoft Company for adding more funtionality to our apps. This will provide a server portal to sync data between CalPad and CalPhone, backup data from these apps to the server. Also data can be synced 2-ways between Awecal and CalPhone/CalPad. *Web GUI: A web GUI of data on server which is synced from CalPad / CalPhone will also sbe supported soon* **Awecal sync API:** *The API to sync data from iOS apps to Awecal server will be supported soon*

#### *Notes:*

*- Multiple sync: Since CalPad verion 1.5, you can set up Calpad to sync events and tasks to more than 1 sync source at a time. For example, you can setup to sync events with iPad cal and Google calendar, tasks with Toodledo and Google tasks at the same time.*

*- Calendar sharing: Before data created in CalPad can be synced to other sync source such as iPad calendar, or Google calendar, the calendar created in CalPad need to be shared to the sync source. Since version 1.5.7, a calendar can be shared to more than one sync source. You need to share a calendar to a sync source before you can sync to that source. You can share calendar in Calpad Settings, Calendars, then choose Share to*

*- Read-only Calendar: Since CalPad 1.5.7, a calendar can be read only (when it is synced as read-only from a sync source). You cannot edit/change the certain properties of the events in this calendar such as: event name, start date and time, etc.*

# Awecal sync

### **AweCal account**

To sync with Awecal, you need to create an account on Awecal server. Account can be created directly from the app like CalPhone and CalPad, a web browser is not needed. From CalPhone / CalPad Settings menu, choose 'AweCal Cloud', then tap on 'Register an AweCal ID' *(an internet connection is required for this operation, as the ID will be registered to the server).*

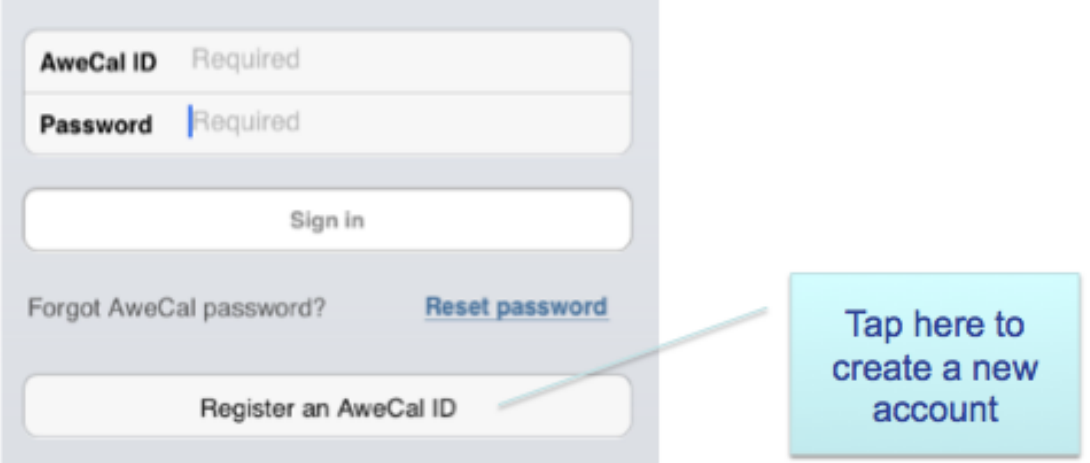

Then enter your name, email and password you wish to login to the server and tap on 'Create'. The account will then be created on the server, and a messge will display to inform that the account has been created suceessfully.

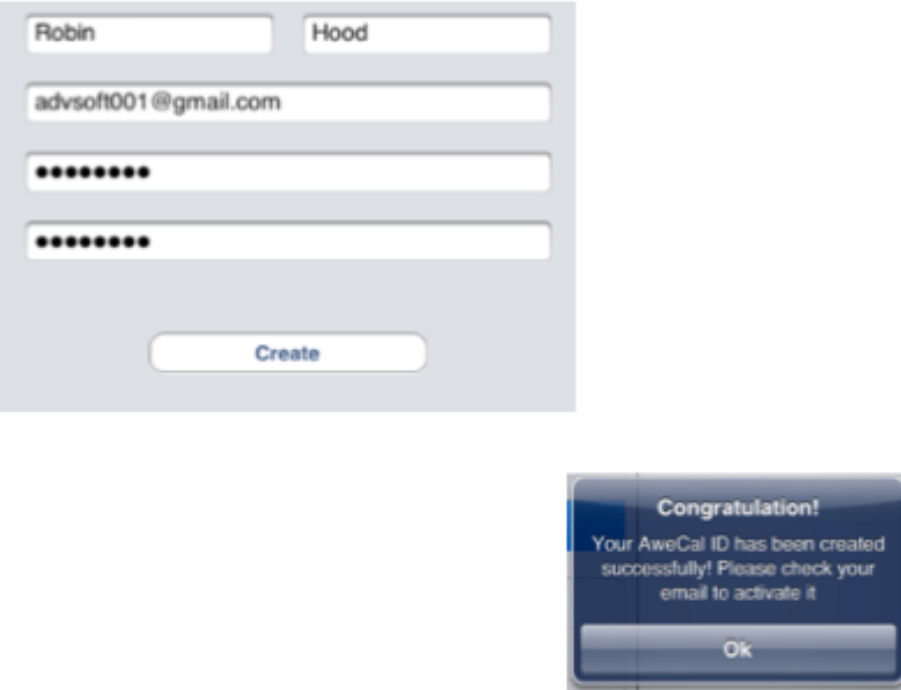

## **AweCal Syncing**

Once you have an account and logged in already, turn ON 'Sync with AweCal', you will see:

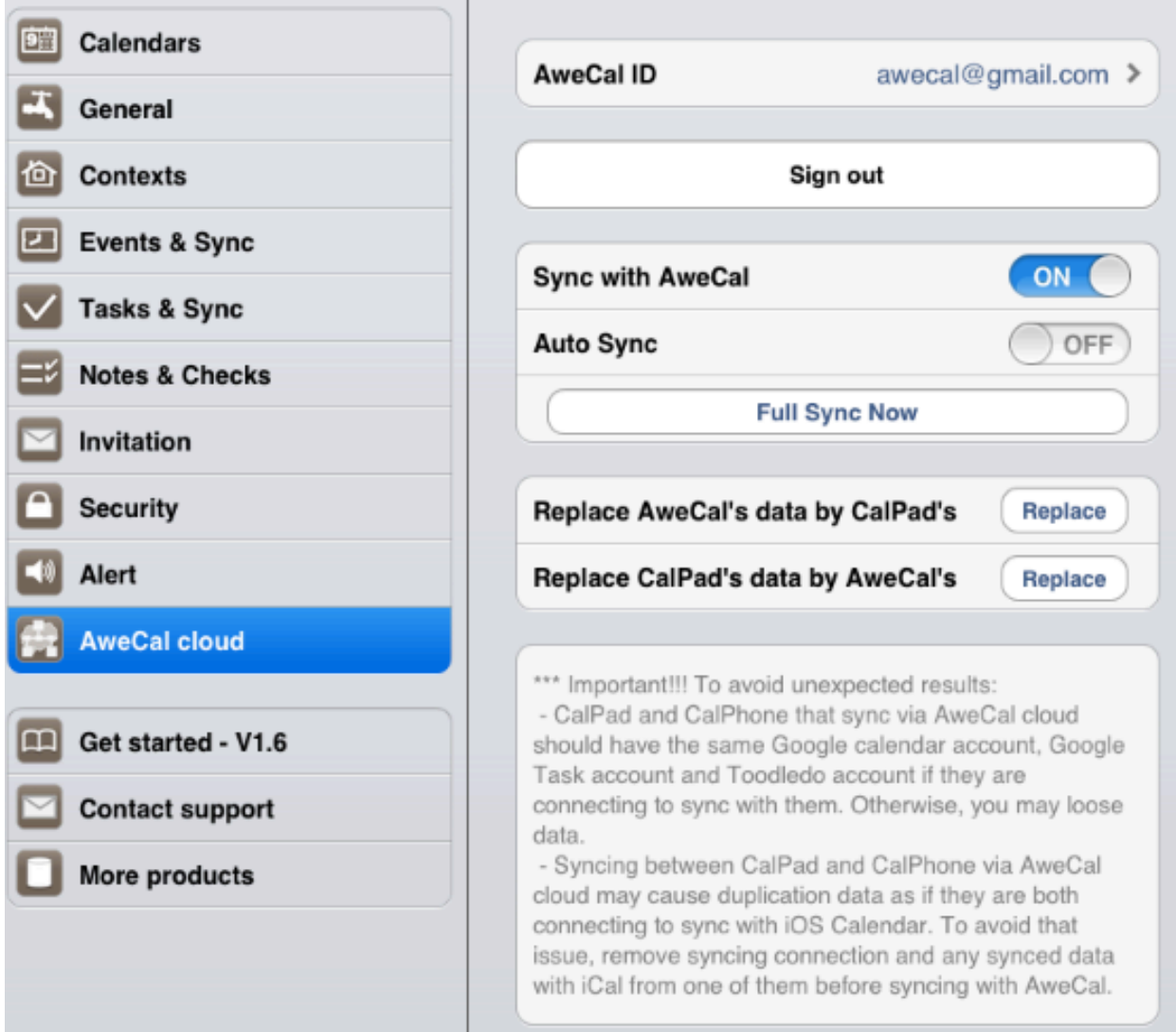

- Turn ON 'Sync with Awecal" in order to sync data with Awecal cloud
- 'Auto Sync': ON means data will be synced automatically with AweCal.
- 'Full Sync Now': to manually sync data 2-ways from the app with awecal cloud. You can also sync manually from the main UI sync button.
- 'Replace Awecal data by CalPad': to replace all data in Awecal with data from Calpad. This is 1 way sync from Calpad -> Awecal
- 'Replace CalPad data by Awecal: to replace all data in CalPad with data from Awecal. This is 1 way sync from Awecal -> CalPad

For an example, syncing all data (Tasks, Events and Notes) between CalPad and CalPhone, the best option is via AweCal. The steps to sync data between two apps via AweCal are:

- create an Awecal account from an app, such as CalPad
- enter the Awecal email and pass from CalPad Settings, turn ON the sync,
- then choose 'Replace Awecal's data by CalPad's data' That means all CalPad data will be synced to the server.
- then from calPhone, login again to Awecal with same account, turn ON the sync
- then use the function 'Replace CalPhone's data with Awecal's data', after this step all data of the 2 app should be same.
- then later on, just sync manually or Auto sync (this is 2 ways sync), from an app with AweCal server, data will be synced to the server. If you start the 2 ways sync for the other app with AweCal, data between 2 apps will be updated to be same.